DV482H.492H-E.BDEULLK\_1112\_GER 1/22/09 3:41 PM Page 1

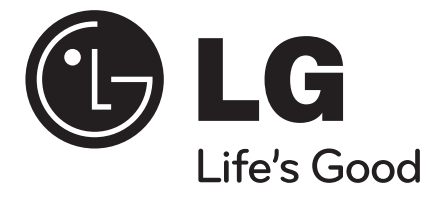

**SLOVENŠČINA NEDERLANDS**  $\rightarrow$ **FRANÇAIS ITALIANO**

**DEUTSCH**

# **DVX482H / DVX492H**

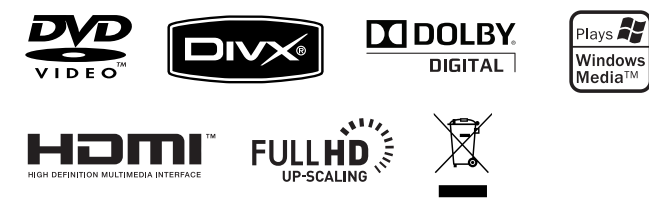

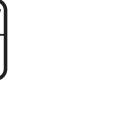

Als ENERGY STAR®-Partner hat LG Electronics Inc. sichergestellt, dass dieses Produkt den ENERGY STAR®-Richtlinien für **ENERGY STAR** den effizienten Umgang mit Energie entspricht.

ENERGY STAR® ist ein eingetragenes Markenzeichen in den Vereinigten Staaten.

P/No. : MFL60171112

**ENGLISH**

### **Sicherheitshinweise**

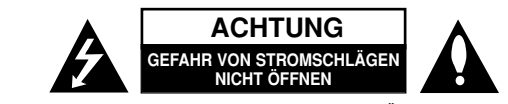

**VORSICHT:** ZUR VERMEIDUNG VON STROMSCHLÄGEN DIE ABDECKUNG (BZW. RÜCKWAND) NICHT ABNEHMEN. KEINE VOM BENUTZER ZU WARTENDEN BAUTEILE IM INNERN. WARTUNGSARBEITEN NUR VON FACHPERSONAL DURCHFÜHREN LASSEN.

Das Blitzsymbol innerhalb eines gleichseitigen Dreiecks warnt den Benut-zer vor nicht isolierter gefährlicher Spannung im Innern des Produktgehäu-ses, die so stark sein kann, dass für Personen die Gefahr von Strom-schlägen besteht.

Das Ausrufungszeichen innerhalb eines gleichseitigen Dreiecks weist den Benutzer auf wichtige Anleitungen zu Betrieb und Wartung in der mit den Gerät gelieferten Literatur hin.

**ACHTUNG:** ZUR VERMEIDUNG VON BRÄNDEN ODER STROMSCHLÄGEN DAS GERÄT NIEMALS REGEN ODER FEUCHTIGKEIT AUSSETZEN.

**ACHTUNG:** Das Gerät nicht an einem beengten Ort einbauen, wie z. B. in einem Bücherregal o. ä.

**VORSICHT:** Belüftungsöffnungen dürfen nicht verdeckt werden. Das Gerät muss gemäß den Herstellerangaben aufgestellt werden. Schlitze und Öffnungen im Gehäuse dienen zur Belüftung, gewährleisten einen ordnungsgemäßen Betrieb des Produktes und schützen das Gerät vor Überhitzung. Die Öffnungen sollten niemals verdeckt werden, indem das Produkt auf ein Bett, ein Sofa, einen Teppich oder eine ähnliche Oberfläche gestellt wird. Dieses Produkt sollte nicht in einen eingelassenen Bereich, wie z. B. einem Bücherschrank oder einem Regal, aufgestellt werden, falls keine ordnungsgemäße Belüftung gewährleistet werden kann oder falls die Richtlinien des Herstellers nicht befolgt werden können.

**VORSICHT:** Dieses Gerät besitzt ein Laser-System. Um das Gerät richtig zu verwenden, lesen Sie dieses Benutzerhandbuch sorgfältig durch und bewahren Sie es auf. Setzen Sie sich zur Wartung mit einem qualifizierten Servicebetrieb in Verbindung. Durch Bedienungen,

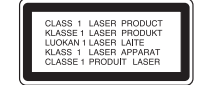

Einstellungen oder Verfahren, die in dieser Anleitung nicht erwähnt werden, kann gefährliche Strahlung freigesetzt werden. Um direkten Kontakt mit dem Laserstrahl zu vermeiden, darf das Gehäuse nicht geöffnet werden. Ansonsten tritt eine sichtbare Laserstrahlung auf. NIEMALS IN DEN LASER BLICKEN.

**VORSICHT:** Das Gerät sollte keinem Wasser ausgesetzt werden (Tropf- oder Spritzwasser) und es sollten keine mit Flüssigkeiten gefüllte Behälter auf das Gerät gestellt werden, wie z. B. Vasen.

#### **VORSICHTSHINWEISE zum Netzkabel**

#### **Die meisten Geräte sollten an einen eigenen Stromkreis angeschlossen werden;**

D. h. eine einzelne Steckdose, an die ausschließlich das jeweilige Gerät angeschlossen wird und die keine weiteren Steckdosen oder Zweigschaltkreise besitzt. Beachten Sie hierzu die technischen Daten des Gerätes in diesem Benutzerhandbuch. Steckdosen niemals überlasten. Überlastete, lockere oder beschädigte Steckdosen,

Verlängerungskabel, beschädigte Stromkabel oder rissige Leitungsisolationen bergen Gefahren und können Stromschläge oder Brände verursachen. Überprüfen Sie regelmäßig die Kabel des Gerätes. Bei Schäden oder Verschleiß das entsprechende Kabel abziehen, das Gerät nicht mehr verwenden und das Kabel von einem zugelassenen Kundendienst durch ein gleichwertiges Kabel ersetzen lassen. Vermeiden Sie eine unsachgemäße physikalische oder mechanische Nutzung des Stromkabels, wie z. B. Verdrehen, Knicken, Zerstechen, Einklemmen in einer Tür oder Darauftreten.

Achten Sie besonders auf Stecker, Steckdosen und auf die Punkte, an denen das Kabel aus dem Gerät heraustritt. Das Netzkabel beim Abziehen immer am Netzstecker selbst festhalten. Achten Sie bei der Montage des Gerätes darauf, dass der Netzstecker leicht zugänglich ist.

#### **Entsorgung von Altgeräten**

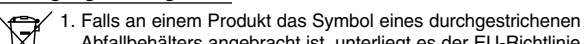

- Abfallbehälters angebracht ist, unterliegt es der EU-Richtlinie 2002/96/EC.
- 2. Alle elektrischen und elektronischen Produkte sollten getrennt vom
- Hausmüll bei einer Sammelstelle eines staatlichen oder lokalen Entsorgungsunternehmens entsorgt werden.
	- 3. Eine ordnungsgemäße Entsorgung des Altgerätes hilft bei der Vermeidung von Umwelt- und Gesundheitsschäden.
	- 4. Informationen zur Entsorgung Ihrer Altgeräte erhalten Sie bei Ihrer Stadtverwaltung, Ihrem Entsorgungsunternehmen oder beim Händler, bei dem Sie das Produkt erworben haben.

#### **Dieses Produkt wurde gemäß der EMV-Richtlinie 2004/108/EC und der Niedrigspannungsrichtlinie 2006/95/EC hergestellt.**

Europäische Vertretung: LG Electronics Service Europe B.V. Veluwezoom 15, 1327 AE Almere, The Netherlands (Tel : +31-036-547-8940)

#### DV482H.492H-E.BDEULLK\_1112\_GER 1/14/09 3:17 PM Page 3

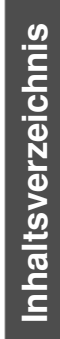

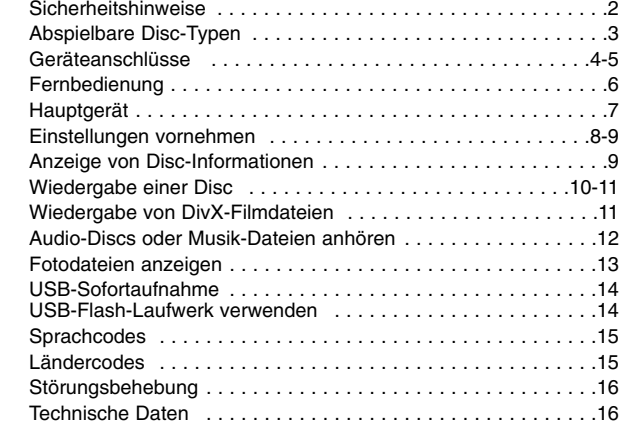

# **Abspielbare Disc-Typen**

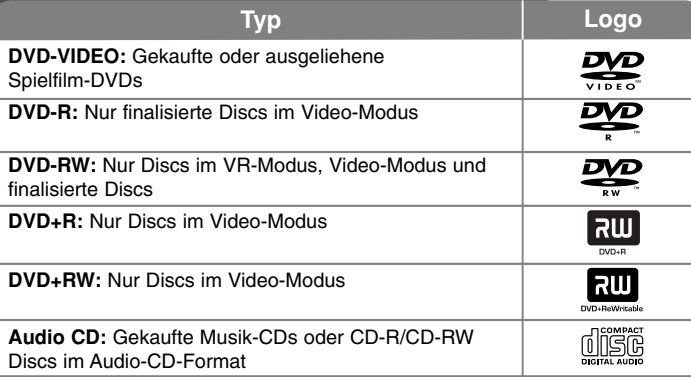

Des Weiteren können mit diesem Gerät DVD±R/RW- und CD-R/RW-Discs mit Audio-, DivX-, MP3-, WMA- und/oder JPEG-Dateien wiedergegeben werden. Abhängig von der Aufnahmequalität und dem physikalischen Zustand der Disc bzw. von den Merkmalen des Aufnahmegerätes und der verwendeten Brennsoftware können bestimmte DVD±RW-/DVD±R- oder CD-RW-/CD-R-Discs auf diesem Gerät nicht wiedergegeben werden.

#### **Über das Anzeigesymbol**

Während des Betriebs erscheint auf dem Fernsehbildschirm u. U. das Symbol  $\degree$   $\degree$  und zeigt an, dass die im Benutzerhandbuch erläuterte Funktion für diese Disc nicht verfügbar ist.

#### **Ländercodes**

Der Ländercode dieses Players ist auf der Geräterückseite aufgedruckt. Es können nur DVD-Discs mit diesem Ländercode oder mit dem Ländercode "ALLE" wiedergegeben werden.

- Die meisten DVD-Discs besitzen ein Globus-Symbol mit einer oder mehreren Nummern auf der Hülle. Diese Nummer muss zur Wiedergabe der Disc mit dem Ländercode des Gerätes übereinstimmen.
- Bei der Wiedergabe einer DVD mit einem anderen Ländercode als das Gerät erscheint die Meldung "Ländercode überprüfen" auf dem Fernsehbildschirm.

#### **Copyrights**

Es ist gesetzlich verboten, urheberrechtlich geschütztes Material ohne Genehmigung zu kopieren, auszustrahlen, zu zeigen, über Kabel zu senden, öffentlich wiederzugeben oder zu verleihen. Dieses Gerät verfügt über eine Kopierschutzfunktion von Macrovision. Einige Discs enthalten Kopierschutzsignale. Wenn Sie die Bilder dieser Discs aufnehmen oder wiedergeben, können Bildstörungen auftreten. Dieses Produkt verwendet eine durch US-Patente und andere geistige Eigentumsrechte geschützte Kopierschutz-Technologie. Für den Einsatz dieser Kopierschutz-Technologie ist die Genehmigung durch Macrovision erforderlich. Der Einsatz ist ohne zusätzliche Genehmigung von Macrovision ausschließlich für den Heimgebrauch und andere begrenzte Vorführungen vorgesehen. Reverse Engineering oder Zerlegung verboten.

ES IST ZU BEACHTEN, DASS NICHT JEDER HIGH DEFINITION-FERNSEHER VOLL KOMPATIBEL MIT DIESEM PRODUKT IST UND DASS BEI DER DARSTELLUNG DES BILDES ARTEFAKTE AUFTRETEN KÖNNEN. BEI FEHLERHAFTER ANZEIGE EINES 525- ODER 625- PROGRESSIVE SCAN-BILDES WIRD EMPFOHLEN, DEN ANSCHLUSS AUF DEN AUSGANG 'STANDARD DEFINITION' EINZUSTELLEN. SETZEN SIE SICH BEI FRAGEN ZUR KOMPATIBILITÄT DES FERNSEHERS MIT DIESEM 525p- UND 625p- GERÄT BITTE MIT UNSEREM KUNDENDIENST IN VERBINDUNG.

**Hergestellt mit Genehmigung der Dolby Laboratories. Dolby und das Doppel-D-Symbol sind Markenzeichen von Dolby Laboratories.**

**"DVD Logo" ist ein Markenzeichen von DVD Format/Logo Licensing Corporation.**

**HDMI, das HDMI Logo und High-Definition Multimedia Interface sind Markenzeichen oder eingetragene Markenzeichen von HDMI licensing LLC.**

# **Geräteanschlüsse**

#### **Audio- und Video-Anschlüsse**

Die Audio-/Video-Stecker sind farbig markiert (gelb für Video, rot für Audio rechts und weiß für Audio links). Falls Ihr Fernseher nur einen Audio-Eingang (Mono) besitzt, schließen Sie nur den linken (weiß) Audio-Stecker am Gerät an.

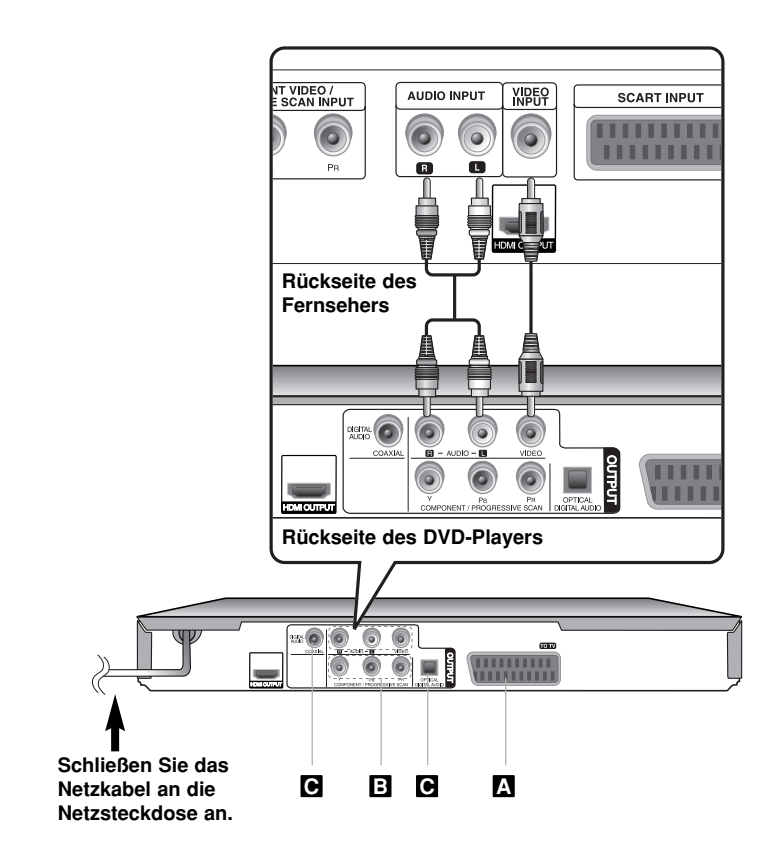

### **Geräteanschlüsse - und mehr**

#### **SCART-Anschluss A**

Verbinden Sie die TO TV-Buchse am Gerät über das SCART-Kabel mit dem Fernsehgerät.

Für SCART-Anschlüsse ist eine Auflösung von 576i(480i) erforderlich. Drücken Sie dazu die Taste RESOLUTION.

**Vorsicht:** Um diesen Anschluss zu nutzen, muss die Option [Video-Ausgang] im Setup- Menü auf [RGB] eingestellt sein. (Siehe Seite 8)

#### **Component-Video-Anschlüsse B**

Verbinden Sie die COMPONENT/PROGRESSIVE SCAN OUTPUT-Ausgangsbuchsen am Gerät über ein YPBPR-Kabel mit den entsprechenden Eingangsbuchsen am Fernsehgerät.

• Zudem müssen die Audiokabel rechts und links am Fernsehgerät bzw. das digitale Audiokabel an der Stereo-Anlage angeschlossen werden.

**Vorsicht:** Um diesen Anschluss zu nutzen, muss die Option [Video-Ausgang] im Setup- Menü auf [YPbPr] eingestellt sein. (Siehe Seite 8)

#### **Einstellung der Auflösung**

- Ändern der Auflösung für den Component-Videoausgang. Drücken Sie mehrmals die Taste RESOLUTION, um die gewünschte Auflösung zu wählen - 576i(480i), 576p(480p), 720p, 1080i, 1080p.
- In den Auflösungen 720p, 1080p und 1080i für den Component-Videoausgang können nur Discs ohne Kopierschutz wiedergegeben werden. Kopiergeschützte Discs werden lediglich in der Auflösung 576p(480p) angezeigt.
- Abhängig von Ihrem Fernsehgerät wird das Bild bei bestimmten Auflösungen entweder gar nicht oder nicht störungsfrei angezeigt. Drücken Sie in diesem Fall mehrmals die Taste RESOLUTION, bis das Bild wieder normal angezeigt wird.

#### **Digitaler Audio-Ausgangsanschluss C**

Verbinden Sie die DIGITAL AUDIO OUTPUT-Ausgangsbuchse (OPTICAL oder COAXIAL) des Gerätes mit der entsprechenden Buchse am Verstärker.

- Falls das Audioformat des Digitalausgangs nicht dem Format des Verstärkers entspricht, erzeigt der Verstärker ein starkes, verzerrtes Geräusch oder gibt keinen Ton aus.
- Um das Audioformat der aktuellen Disc auf dem Bildschirm anzuzeigen, drücken Sie die Taste AUDIO.
- Dieses Gerät nimmt keine interne (Zweikanal-) Dekodierung von DTS-Tonspuren vor. Für DTS Mehrkanal-Surround-Sound muss dieses Gerät über einen digitalen Audio-Ausgang dieses Gerätes an einen DTS-fähigen Verstärker angeschlossen werden.

# **Geräteanschlüsse**

#### **HDMI-Anschluss**

Verbinden Sie die HDMI OUTPUT-Ausgangsbuchse am Gerät über ein HDMI-Kabel mit der HDMI-Eingangsbuchse am HDMI-kompatiblen Fernsehgerät.

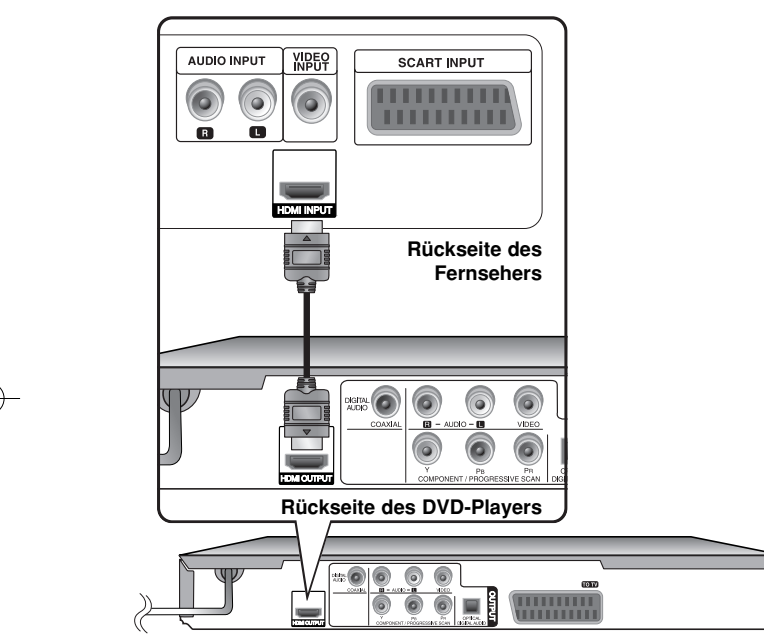

### **Geräteanschlüsse - und mehr**

#### **Einstellung der Auflösung**

Ändern der Auflösung für den HDMI-Ausgang. Drücken Sie mehrmals die Taste RESOLUTION, um die gewünschte Auflösung zu wählen - 576i(480i), 576p(480p), 720p, 1080i, 1080p. Die Auflösung kann je nach Anschlussart oder Fernsehgerät u. U. nicht geändert werden.

#### **Hinweise zur Auflösung 1080p**

Dieses Gerät kann auf den meisten heute erhältlichen 1080p-fähigen Fernsehgeräten ein HD-Bild in einer Auflösung von 1080p darstellen. Einige 1080p-Fernseher bestimmter Hersteller können jedoch nur bestimmte Typen der 1080p-Anzeige darstellen. 1080p-fähige Fernsehgeräte mit einer Bildwiederholfrequenz von lediglich 60Hz können das Bild dieses Gerätes nicht anzeigen.

#### **Über HDMI**

•

Mit der HDMI-Technologie (Hochauflösende Multimedia-Schnittstelle) werden sowohl Video- als auch Audiosignale von DVD-Playern, Digitalempfängern und anderen AV-Geräten über einen einzigen digitalen Anschluss übertragen. HDMI wurde zur Nutzung der HDCP-Technologie (Schutz hochauflösender Inhalte) entwickelt. HDCP dient zum Schutz digitaler Inhalte bei der Übertragung und beim Empfang.

HDMI unterstützt die Normen Standard, Erweitert oder hochauflösendes Video Plus bis hin zu Mehrkanal-Surround-Sound. Merkmale von HDMI sind u. a. unkomprimiertes digitales Video, eine Bandbreite von bis zu 5 Gigabyte pro Sekunde, nur ein Anschluss (anstatt mehrere Kabel und Anschlüsse) sowie die Kommunikation zwischen AV-Quelle und AV-Geräten, wie z. B. digitale Fernseher.

#### **Hinweise zum HDMI-Anschluss**

- Falls Ihr Fernsehgerät keine Samplingfrequenz von 96 kHz unterstützt, stellen Sie die Option [Sampling Freq.] (Samplingfrequenz) im Setup-Menü auf [48 kHz]. (Siehe Seite 8)
- Falls Ihr Fernseher keinen Dolby Digital- und MPEG-Decoder besitzt, stellen Sie die Optionen [Dolby Digital] und [MPEG] im Setup-Menü auf [PCM] ein. (Siehe Seite 8)
- Abhängig von Ihrem Fernsehgerät wird das Bild bei bestimmten Auflösungen entweder gar nicht oder nicht störungsfrei angezeigt. Drücken Sie in diesem Fall mehrmals die Taste RESOLUTION, bis das Bild wieder normal angezeigt wird.
- • Wird das Gerät über einen HDMI-Anschluss angeschlossen und die Auflösung geändert, können Fehlfunktionen auftreten. Um diese Störung zu beheben, schalten Sie das Gerät aus und wieder ein.
- • Beachten Sie beim Anschluss eines HDMI- oder DVI-kompatiblen Gerätes die folgenden Punkte:
- Schalten Sie das HDMI-/DVI-Gerät und dieses Gerät aus. Schalten Sie nun das HDMI-/DVI-Gerät ein, warten Sie ca. 30 Sekunden, und schalten Sie dann dieses Gerät ein.
- Der Videoeingang des angeschlossenen Gerätes muss auf dieses Gerät eingestellt sein.
- Das angeschlossene Gerät muss eine der Video-Eingangsauflösungen 720X576i(480i), 720X576p(480p), 1280X720p, 1920X1080i oder 1920X1080p unterstützen.
- Bei den Auflösungen 1080p, 720p und 576p(480p) handelt es sich um Progressive Scan-Auflösungen

- Nicht alle HDCP-kompatiblen DVI-Geräte arbeiten mit diesem Gerät zusammen.
- Bei nicht-HDCP-Geräten wird das Bild nicht richtig angezeigt.

# **Fernbedienung**

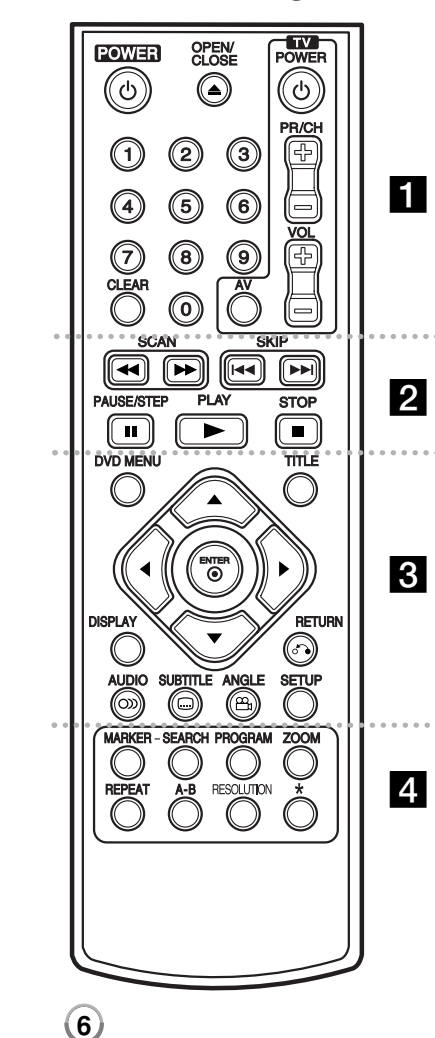

. . . . . . . **. .** . . . . . . .

**POWER (** 1**):** Schaltet das Gerät EIN und AUS. **OPEN/CLOSE (≜): Disc-Fach öffnen bzw. schließen. Nummerntasten:** Auswahl von Aufzählungsoptionen in einem Menü.

**CLEAR:** Löschen einer Track-Nummer aus der Programmliste bzw. einer Marke im Menü Markierung suchen.

**TV:** Steuertasten für das Fernsehgerät.

. . . . . . . **2** . . . . . . . **SCAN (◀◀ / ▶▶):** Suchlauf zurück oder vor. **SKIP (** .**/** >**):** Zum/zur vorherigen oder nächsten Kapitel/Track/Datei. **PAUSE/STEP (** X**):** Wiedergabe vorübergehend unterbrechen. Zur Einzelbildwiedergabe mehrmals drücken.

**PLAY (** N**):** Wiedergabe starten. **STOP (** x**):** Wiedergabe anhalten.

. . . . . . . **6** . . . . . . . **DVD MENU:** DVD-Menü aufrufen oder beenden. **TITLE:** Titelmenü der Disc aufrufen. AV < D: Bewegen innerhalb der Menüs. **ENTER ( ):** Bestätigt die Menüauswahl. **DISPLAY:** Bildschirmmenü ein-/ausblenden. **RETURN (** O**):** Zurück zum Menü oder Menü verlassen. USB-Modus wechseln. **AUDIO ( ):** Sprache oder Tonkanal wählen. **SUBTITLE ( ):** Auswahl der Sprache für Untertitel. **ANGLE ( ):** Auswahl des DVD-Blickwinkels, falls verfügbar.

**SETUP:** Setup-Menü aufrufen oder verlassen.

. . . . . . . **4** . . . . . . . **MARKER:** Einen Punkt während der Wiedergabe markieren.

**SEARCH:** Aufrufen des Menüs Markensuche. **PROGRAM:** Aufrufen des Programmierungsmodus. **ZOOM:**  Vergrößern eines Bildes. **REPEAT:** Kapitel, Track, Titel oder alle wiederholen. **A-B:** Wiederholung eines Abschnittes.

**RESOLUTION:** Ausgabeauflösung für HDMI-Buchse festlegen.

**:** Diese Taste ist nicht belegt.

#### **Bedienung anderer Fernsehgeräte über die Fernbedienung**

Über die mitgelieferte Fernbedienung können die Lautstärke und die Eingangsquelle eines LG Fernsehgerätes eingestellt und das Gerät ein- und ausgeschaltet werden. Halten Sie die TV POWER gedrückt und drücken Sie eine der Nummerntasten, um den Herstellercode Ihres Fernsehers auszuwählen (siehe folgende Tabelle). Lassen Sie nun die Taste TV POWER wieder los.

#### **Codes bedienbarer Fernsehgeräte**

Wenn mehr als eine Codenummer aufgeführt ist, versuchen Sie eine Nummer nach der anderen, bis eine der Nummern mit Ihrem Fernsehgerät funktioniert. Je nach Modell Ihres Fernsehers funktionieren u. U. einige oder keine der Tasten mit dem Gerät, selbst wenn der richtige Herstellercode eingegeben wurde.

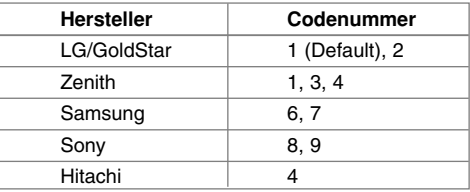

#### **Batterie in die Fernbedienung einlegen**

Nehmen Sie die Batterieklappe von der Rückseite der Fernbedienung ab und legen Sie eine Batterie (Größe AAA) mit der richtigen Polung + und - ein.

# **Hauptgerät**

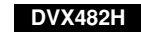

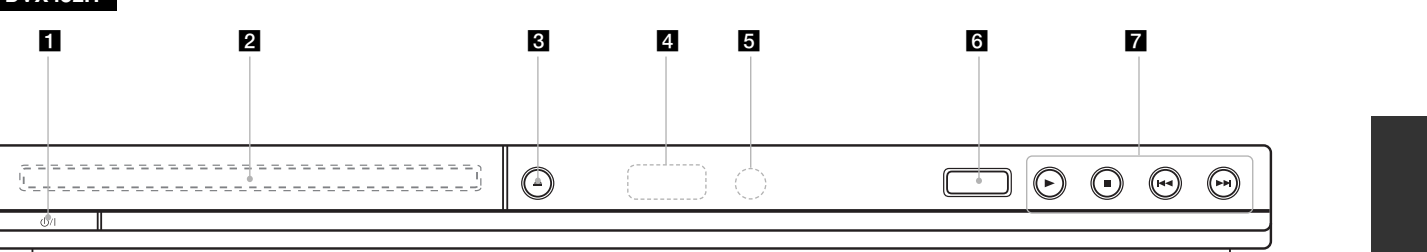

### **DVX492H**

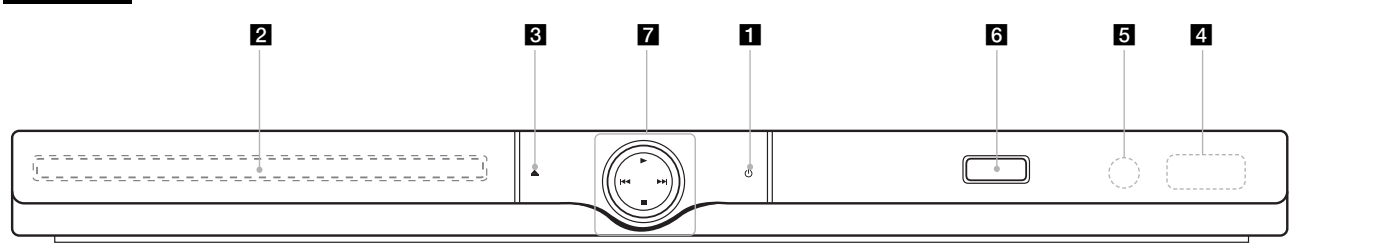

- **f** Power Schaltet das Gerät EIN und AUS.
- **2** Disc-Fach Disc hier einlegen.
- $\triangle$   $\triangle$  (Open / Close) Disc-Fach öffnen bzw. schließen.
- 4 Anzeigefenster Der derzeitige Betriebsmodus des Players.
- **6** Fernbedienungssensor Die Fernbedienung auf diesen Punkt richten.

f **USB-Anschluss**

Schließen Sie ein USB-Flash-Laufwerk an.

- $\blacksquare \cdot \blacktriangleright$  (Play) Wiedergabe starten.
	- ■ (Stop) Wiedergabe anhalten.
	- . **(Skip)** Zurück zum Anfang des aktuellen Kapitels/Tracks/der Datei oder zum vorherigen Kapitel/Track/zur Datei.

**7**

• > **(Skip)** Zum nächsten Kapitel/Track/zur Datei springen.

### **Einstellungen vornehmen**

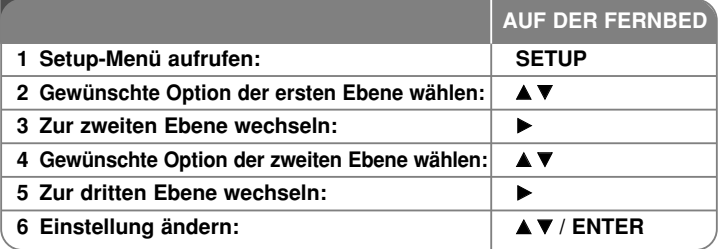

### **Einstellungen vornehmen - und mehr**

#### **Erstes Einschalten des Gerätes (optional)**

Beim ersten Einschalten des Gerätes erscheint das Menü zur Sprachauswahl. Hier können Sie eine Sprache festlegen, die das Gerät künftig verwendet. Wählen Sie mit den Tasten  $\blacktriangle\blacktriangledown\blacktriangleleft\blacktriangleright$  die gewünschte Sprache und drücken Sie zur Bestätigung der Auswahl auf **ENTER**. Wählen Sie mit den Tasten < ▶ die Option [Eingabe] und drücken Sie **ENTER**.

#### **Spracheinstellungen**

**8**

**Menüsprache –** Wählen Sie eine Sprache zur Anzeige des Setup- und des Bildschirmmenüs.

**Disc-Audio/Disc-Untertitel/Disc-Menü –** Wählen Sie eine Sprache für Disc-Audio/Untertitel/Menüs.

[Voreinstellung]: Die auf der Disc aufgezeichnete Originalsprache wird verwendet. [Andere]: Um eine andere Sprache zu wählen, geben Sie über die Nummerntasten die entsprechende vierstellige Nummer ein, die Sie der Liste der Sprachcodes entnehmen können (Siehe Seite 15), und drücken Sie **ENTER**. Um eine falsche Eingabe zu korrigieren, drücken Sie mehrmals die Taste **CLEAR**, um die Ziffern nacheinander zu löschen und zu korrigieren. [Aus] (Disc-Untertitel): Untertitel ausschalten.

#### **Anzeigeeinstellungen vornehmen**

**Bildformat –** Wählen Sie ein Bildschirmformat aus, je nach dem Format Ihres Fernsehgerätes.

[4:3]: Beim Anschluss an ein Standard 4:3-Fernseher. [16:9]: Beim Anschluss an einen 16:9-Fernseher.

**Anzeigemodus –** Bei Auswahl von 4:3 müssen Sie zudem festlegen, wie im Breitbildformat ausgestrahlte Fernsehprogramme und Filme auf dem Bildschirm angezeigt werden sollen.

[Letterbox]: Zeigt das Widescreen-Bild mit schwarzen Balken am oberen und unteren Bildrand an.

[Panscan]: Der gesamte 4:3-Bildschirm wird ausgefüllt, wobei das Bild an den Rändern u. U. abgeschnitten wird.

**Video-Ausgang** – Wählen Sie die für den TV-Anschlusstyp geeignete Einstellung.

[RGB]: Beim Anschluss des Fernsehgerätes an die SCART-Buchse. [YPbPr]: Beim Anschluss des Fernsehgerätes an die COMPONENT/ PROGRESSIVE SCAN-Ausgangsbuchsen dieses Gerätes.

#### **Audio-Spracheinstellungen**

**Dolby Digital/DTS/MPEG** – Wählen Sie die Art des digitalen Audiosignals beim Anschluss über die DIGITAL AUDIO OUTPUT-Ausgangsbuchse.

[Bitstream]: Wählen Sie die Option, wenn Sie die DIGITAL AUDIO OUTPUT-Ausgangsbuchse mit einem Verstärker mit integriertem Dolby Digital-, DTSoder MPEG-Decoder verbinden.

[PCM] (für Dolby Digital/MPEG): Wählen Sie die Option, wenn Sie die DIGITAL AUDIO OUTPUT-Ausgangsbuchse dieses Gerätes mit einem Verstärker ohne integrierten Dolby Digital- oder MPEG-Decoder verbinden. [Aus] (für DTS): Wählen Sie die Option, wenn Sie die DIGITAL AUDIO OUTPUT-Ausgangsbuchse dieses Gerätes mit einem Verstärker ohne integrierten DTS-Decoder verbinden.

Samplingfrequenz (Frequenz) – Festlegen der Samplingfrequenz des Audiosignals.

[48 kHz]: Die Audiosignale werden immer nach 48 kHz konvertiert. [96 kHz]: Audiosignale werden im Originalformat ausgegeben.

**DRC (Steuerung des Dynamikbereichs) –** Für einen klaren Klang bei geringer Lautstärke (nur Dolby Digital). Stellen Sie diese Option auf [Ein], um die Funktion zu aktivieren.

**Vocal –** Stellen Sie diese Option nur zur Wiedergabe einer Mehrkanal-Karaoke-DVD auf [Ein]. Die Karaoke-Kanäle der Disc werden in normalen Zweikanal-Stereoton umgewandelt.

#### **Sperrfunktionen einstellen**

Um die Sperrfunktionen zu nutzen, muss die Option [Orts Code] eingestellt werden. Wählen Sie die Option [Orts Code] und drücken Sie die Taste ▶. Geben Sie ein vierstelliges Kennwort ein und drücken Sie **ENTER**. Geben Sie das Kennwort erneut ein und drücken Sie zur Bestätigung auf **ENTER**. Bei falscher Eingabe des Kennwortes drücken Sie auf **CLEAR** und korrigieren Sie die Eingabe.

Falls Sie das Kennwort vergessen sollten, kann es zurückgesetzt werden. Nehmen Sie dazu zunächst die Disc aus dem Gerät heraus. Rufen Sie das Setup-Menü auf und geben Sie die sechsstellige Nummer "210499" ein. Daraufhin erscheint die Meldung "P CLr" im Anzeigefenster und das Kennwort wird gelöscht.

**Einstufung –** Festlegen einer Freigabestufe. Je geringer die Freigabestufe eingestellt wird, desto höher sind die Einschränkungen. Wählen Sie die Option [Aufheben], um die Einstufung zu deaktivieren.

**Kennwort –** Festlegen oder Ändern des Kennwortes für die Sperrfunktionen. [Neu]: Geben Sie über die Nummerntasten ein neues vierstelliges Kennwort ein und drücken Sie **ENTER**. Geben Sie das Kennwort zur Bestätigung nochmals ein.

[Ändern]: Geben Sie das aktuelle Kennwort und anschließend zweimal das neue Kennwort ein.

**Orts Code –** Auswahl eines Codes für Ihr jeweiliges Land als Freigabestufe für die Wiedergabe. Durch diese Option wird festgelegt, welche

Standardeinstellungen für das jeweilige Land zur Einstufung von DVDs durch die Kindersicherung angewendet werden sollen. (Siehe Seite 15)

#### **Weitere Einstellungen**

**B.L.E. (Schwarzpegelverstärkung)** – Festlegen des Schwarzpegels des Wiedergabebildes. Bevorzugte und für den Monitor erforderliche Einstellungen.

**AUFN.-Bitrate –** Auswahl einer Bitrate für USB-Sofortaufnahmen. Eine höhere Bitrate sorgt für eine bessere Tonqualität, benötigt jedoch mehr Speicherplatz auf dem USB-Flash-Laufwerk. Hinweise zur USB-Sofortaufnahme finden Sie auf Seite 14.

**DivX(R) VOD –** Von uns erhalten Sie eine DivX® VOD-Registrierungskennung (Video On Demand), die Sie zum Ausleihen bzw. zum Kauf von Filmen über den DivX® VOD-Dienst berechtigt. Weitere Hinweise erhalten Sie unter www.divx.com/vod. Markieren Sie das Symbol [Auswählen] und drücken Sie **ENTER**, um den Registrierungscode für dieses Gerät anzuzeigen.Sämtliche über DivX® VOD heruntergeladenen Filme können nur mit diesem Gerät wiedergegeben werden.

## **Anzeige von Disc-Informationen**

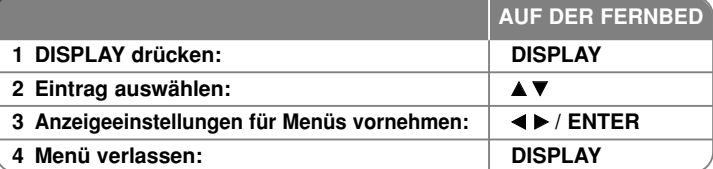

### **Anzeige von Disc-Informationen - und mehr**

Wählen Sie mit den Tasten ▲▼ einen Eintrag aus oder stellen Sie mit den Tasten  $\blacktriangleleft \blacktriangleright$  bzw. über die Nummerntasten (0-9) einen Wert ein.

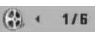

- 4 (Sulle 176 Aktuelle Titel- (oder Track-) Nummer/Gesamtanzahl der Titel (oder Tracks)
	- $5/42$ Aktuelle Kapitelnummer/Gesamtanzahl der Kapitel
	- Verstrichene Spielzeit  $0:13:45$
	- Gewählte Sprache oder Kanal
	- $3/2$  10

**OFF** Gewählte Untertitel

 $1/1$ Ausgewählter Kamerawinkel/Gesamtanzahl der Kamerawinkel

### **In diesem Handbuch verwendete Symbole**

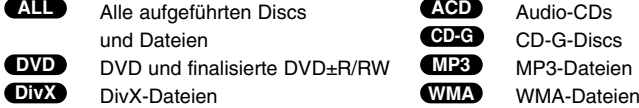

### **Wiedergabe einer Disc**

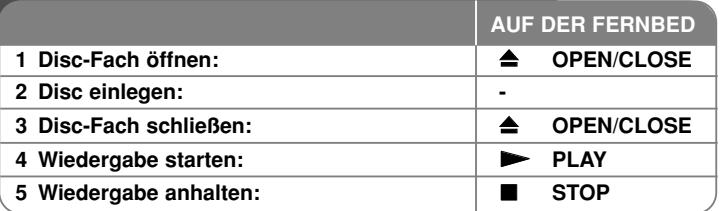

### **Wiedergabe einer Disc - und mehr**

#### **Wiedergabe anhalten**

Abhängig von der Disc merkt sich das Gerät den Punkt, an dem die Wiedergabe angehalten wurde. Auf dem Bildschirm erscheint kurz die Anzeige " II■". Drücken Sie zum Fortsetzen der Wiedergabe (vom Anhaltepunkt) auf **PLAY** ( ▶). Bei erneutem Drücken von STOP (■) oder beim Auswerfen der Disc (" ■" wird eingeblendet), wird der Anhaltepunkt gelöscht. **(III =Pause Stop, ■=Stop)** Der Fortsetzungspunkt wird beim Betätigen einer Taste u. U. gelöscht (zum Beispiel NETZSCHALTER oder OPEN/CLOSE).

#### **Wiedergabe einer DVD mit vorhandenem Menü DVD**

Die meisten heutigen DVDs enthalten Menüs, die vor der Wiedergabe eines Films angezeigt werden. Menüeinträge werden über die Tasten AV < > b oder über die Nummerntasten ausgewählt. Drücken Sie zur Auswahl einer Option die Taste **ENTER**.

#### **Wiedergabe von DVD VR-Discs**

**10**

Mit diesem Gerät können im Videoaufnahmeformat (VR) aufgenommene DVD-RW-Discs wiedergegeben werden. Beim Einlegen einer DVD VR-Disc wird das Menü auf dem Bildschirm angezeigt. Wählen Sie mit den Tasten ▲▼ einen Titel aus und drücken Sie auf **PLAY (**  N**)**. Um das DVD-VR-Menü aufzurufen, drücken Sie die Taste **DVD MENU** oder **TITLE**. Einige DVD-VR-Discs enthalten CPRM-Daten des DVD-REKORDERS. Diese Discs werden vom Player nicht unterstützt. Solche Discs können auf diesem Gerät nicht abgespielt werden.

#### **Zum nächsten/vorherigen Kapitel/Track/zur Datei ALL**

Drücken Sie die Taste **SKIP (** >**)**, um zum nächsten Kapitel/Track/zur Datei zu springen.

Drücken Sie die Taste **SKIP (** .**)**, um zum Anfang des aktuellen Kapitels/Tracks/zur Datei zu springen.

Drücken Sie zweimal kurz auf **SKIP (** .**)**, um zum vorherigen Kapitel/Track/zur Datei zurückzuspringen.

#### **Wiedergabe Pause ALL**

Drücken Sie die Taste **PAUSE/STEP (** X**)**, um die Wiedergabe zu unterbrechen. Drücken Sie zum Fortsetzen der Wiedergabe auf **PLAY (**  N**)**.

#### **Einzelbildwiedergabe DVD DivX**

Drücken Sie zur Einzelbildwiedergabe mehrmals die Taste **PAUSE/STEP (** X**)**.

#### **Wiederholte Wiedergabe ALL**

Drücken Sie mehrmals die Taste **REPEAT**, um eine Wiederholungsart auszuwählen. Der aktuelle Titel, das Kapitel, der Track oder alle werden wiederholt wiedergegeben. Drücken Sie zur normalen Wiedergabe mehrmals die Taste **REPEAT** und wählen Sie die Option [Aus].

#### **Schneller Vor- und Rücklauf DVD DivX ACD WMA MP3**

Drücken Sie für den schnellen Vorlauf bzw. den schnellen Rücklauf während der Wiedergabe die Taste **SCAN (◀◀** bzw. ▶▶). Um die Wiedergabegeschwindigkeit zu ändern, drücken Sie mehrmals die Taste **SCAN (◀◀** bzw. ▶▶). Drücken Sie zum Fortsetzen der Wiedergabe mit normaler Geschwindigkeit auf **PLAY (**  N**)**. - DVD, DivX: 44444  $\epsilon$  4444  $\epsilon$  444  $\epsilon$  44  $/$  PP  $\rightarrow$  PPP  $\rightarrow$  PPPP  $\rightarrow$  PPPPP

- ACD, WMA, MP3: ◀◀x8 ← ◀◀x4 ← ◀◀x2 / ▶▶x2 → ▶▶x4 → ▶▶x8

#### **Abschnittswiederholung (A-B) DVD DivX ACD**

Drücken Sie am gewünschten Startpunkt sowie am gewünschten Endpunkt der Wiederholung die Taste **A-B**. Der gewählte Abschnitt wird daraufhin fortlaufend wiederholt. Drücken Sie zur normalen Wiedergabe die Taste **A-B** und wählen Sie die Option [Aus].

#### **Auswahl der Untertitelsprache DVD DivX**

Drücken Sie während der Wiedergabe mehrmals die Taste **SUBTITLE ( ),** rum die gewünschte Untertitelsprache auszuwählen.

#### **Anzeige verschiedener Kamerawinkel DVD**

Falls das Winkel-Anzeige kurz auf dem Bildschirm erscheint, können Sie zwi-schen unterschiedlichen Kamerawinkeln wählen. Drücken Sie dazu mehrmals die Taste **ANGLE ( )**.

#### **Tonkanal wechseln DVD DivX CD-G**

Drücken Sie während der Wiedergabe mehrmals die Taste **AUDIO ( ),** um eine andere Sprache, einen anderen Tonkanal oder eine andere Kodierungsmethode einzustellen. audio languages, channels or encoding methods.

# **Wiedergabegeschwindigkeit verringern (nur Wiedergabe vor) DVD DivX**

Drücken Sie bei angehaltener Wiedergabe die Taste **SCAN (** M**)**, um die Wiedergabe zurück bzw. vor zu verlangsamen. Die Wiedergabegeschwindigkeit kann durch mehrmaliges Drücken der Taste **SCAN (** M**)** angepasst werden. Drücken Sie zum Fortsetzen der Wiedergabe mit normaler Geschwindigkeit die Taste **PLAY (** N**)**.

#### **Videobild vergrößern**

Drücken Sie während oder bei angehaltener Wiedergabe mehrmals die Taste<br>ZOOM, um das Bild vergrößert anzuzeigen. Mit den Tasten AVED können Sie<br>das vergrößerte Bild verschieben. Drücken Sie zur normalen Anzeige auf CLEAR.

#### **Titelmenü aufrufen DVD**

Drücken Sie die Taste **TITLE**, um das Titelmenü der Disc einzublenden, falls vorhanden.

#### **DVD-Menü aufrufen DVD**

Drücken Sie die Taste **DVD MENU**, um das Disc-Menü einzublenden, falls vorhanden.

#### **Lieblingsszenen markieren DVD DivX**

Um eine von bis zu neun Wiedergabepositionen zu markieren, drücken Sie an der gewünschten Stelle die Taste MARKER. Drücken Sie die Taste SEARCH, um<br>gespeicherte Lesezeichen aufzurufen oder zu löschen. Wählen Sie im Menü<br>[

#### **Wiedergabe ab einer gewählten Zeitposition DVD DivX**

Suche nach einem Startpunkt einer eingegebenen Wiedergabezeit. Drücken Sie<br>die Taste DISPLAY und wählen Sie das Uhr-Symbol. Geben Sie eine Zeit ein und<br>drücken Sie ENTER. Um beispielsweise eine Szene an der Wiedergabezeit

#### **Letzte Szene merken DVD ACD**

Dieses Gerät merkt sich die zuletzt gespielte Szene der letzten Disc.<br>Die letzte Szene wird im Speicher aufbewahrt, auch wenn die Disc aus dem<br>Player herausgenommen oder das Gerät ausgeschaltet wird. Beim erneuten<br>Einlegen

#### **Bildschirmschoner**

Der Bildschirmschoner erscheint, wenn auf dem Gerät ca. fünf Minuten lang keine Wiedergabe erfolgt. Nachdem der Bildschirmschoner etwa fünf Minuten lang aktiviert ist, schaltet sich das Gerät automatisch ab.

#### **Auswahl der Fernsehnorm**

Für den Fernseher muss eine geeignete Fernsehnorm ausgewählt werden.<br>Nehmen Sie eine evtl. eingelegte Disc heraus, halten Sie die Taste PAUSE/STEP<br>(II) mindestens fünf Sekunden lang gedrückt und wählen Sie die gewünschte<br>F

# **Discs mit Mischinhalten oder USB-Flash-Laufwerke – DivX, MP3/WMA und JPEG**

Bei der Wiedergabe einer Disc oder von einem USB-Flash-Laufwerk mit DivX-, MP3-/WMA- und JPEG-Dateien können Sie wählen, für welche Dateien das Menü zur Wiedergabe angezeigt werden soll, indem Sie die Taste **TITLE** drücken.

# **DVD DivX Wiedergabe von DivX-Filmdateien**

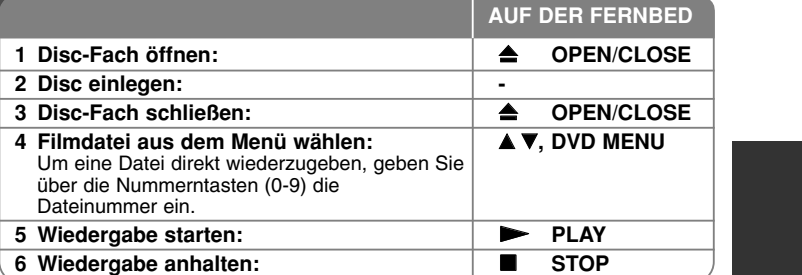

### **Wiedergabe von DivX-Filmdateien - und mehr**

#### **Ändern des Zeichensatzes zur fehlerfreien Anzeige von DivX®- Untertiteln**

Halten Sie während der Wiedergabe die Taste **SUBTITLE** drei Sekunden lang gedrückt. Daraufhin erscheint der Sprachcode. Wählen Sie mit den Tasten < einen Sprachcode aus, bis die Untertitel korrekt angezeigt werden, und drücken Sie die Taste **ENTER**.

#### **Voraussetzungen für DivX-Dateien**

Die Kompatibilität dieses Gerätes mit DivX-Dateien unterliegt folgenden Einschränkungen:

- Mögliche Auflösung: maximal 720 x 576 Bildpunkte (B x H)
- Der Dateiname von DivX- und Untertitel-Dateien darf maximal 45 Zeichen lang sein.
- DivX-Dateierweiterungen: ".avi", ".mpg", ".mpeg"
- Abspielbare DivX-Untertitel: SubRip (.srt / .txt), SAMI (.smi), SubStation Alpha (.ssa/.txt), MicroDVD (.sub/.txt), SubViewer 2.0 (.sub/.txt), TMPlayer (.txt), DVD Subtitle System (.txt)
- Abspielbare Codecs: "DIVX3.xx", "DIVX4.xx", "DIVX5.xx", "MP43", "3IVX"
- Die Wiedergabefunktion wird nur für DivX 6.0 unterstützt.
- Abspielbare Audioformate: "Dolby Digital", "DTS", "PCM", "MP3", "WMA"
- Abtastfrequenz: zwischen 8 48 kHz (MP3), zwischen 32 48 kHz (WMA)

- Bitrate: zwischen 8 320 kbps (MP3), zwischen 32 192 kbps (WMA),
- maximal 4 Mbps (DivX-Datei)
- CD-R/RW-, DVD±R/RW-Format: ISO 9660
- Maximale Anzahl Dateien/Ordner: Unter 600 (Gesamtzahl der Dateien und Ordner)

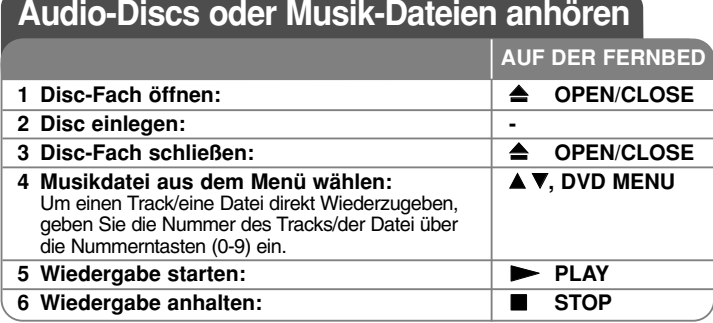

# **Audio-Discs oder Musik-Dateien anhören und mehr**

#### **Creating your own program**

Die Titel auf einer Disc können in der gewünschten Reihenfolge wiedergegeben werden, indem die Musiktitel auf der Disc programmiert werden. Drücken Sie die Taste **PROGRAM**, um die Programmierfunktion aufzurufen und Musiktitel zur Programmliste hinzuzufügen (im Menü erscheint das Symbol ). Wählen **E** Sie die gewünschten Musiktitel aus der [Liste] und drücken Sie **ENTER**, um diese Titel in der Programmliste einzutragen. Zum Starten der programmier- ten Wiedergabe wählen Sie einen Titel aus der Programmliste und drücken Sie **ENTER**. Um einen Musiktitel aus der Programmliste zu löschen, wählen Sie die gewünschten Titel aus und drücken Sie in der Programmierfunktion auf **CLEAR**. Um alle Musiktitel aus der Programmliste zu löschen, wählen Sie die Option [Alle Löschen] und drücken Sie **ENTER**. Die Programmierung wird beim Herausnehmen der Disc oder beim Ausschalten des Gerätes gelöscht.

#### **Wiedergabe einer CD-G-Disc**

**12**

Beim Einlegen einer CD-G-Disc erscheint das Menü auf dem Bildschirm. Wählen Sie mit den Tasten  $\blacktriangle$ V einen Titel und drücken Sie auf PLAY ( $\blacktriangleright$ ). Um das CD-G-Menü während der Wiedergabe aufzurufen, drücken Sie zweimal auf **STOP (** x **)**.

Das Setup-Menü kann nur dann durch Drücken auf **SETUP** aufgerufen werden, wenn das CD-G-Menü auf dem Bildschirm eingeblendet wird.

#### **Dateiinformationen anzeigen (ID3-TAG)**

Während der Wiedergabe einer MP3-Datei mit Dateiinformationen können diese durch mehrmaliges Drücken der Taste **DISPLAY** angezeigt werden.

#### **Voraussetzungen für MP3-/WMA-Audiodateien**

Die Kompatibilität dieses Gerätes mit MP3-/WMA-Dateien unterliegt folgenden Einschränkungen:

- Dateierweiterungen: ".mp3", ".wma"
- Abtastfrequenz: zwischen 8 48 kHz (MP3), zwischen 32 48kHz (WMA)
- Bitrate: zwischen 8 320kbps (MP3), zwischen 32 192kbps (WMA)
- CD-R/RW-, DVD±R/RW-Format: ISO 9660
- Maximale Anzahl Dateien/Ordner: Unter 600 (Gesamtzahl der Dateien und Ordner)

# **Fotodateien anzeigen**

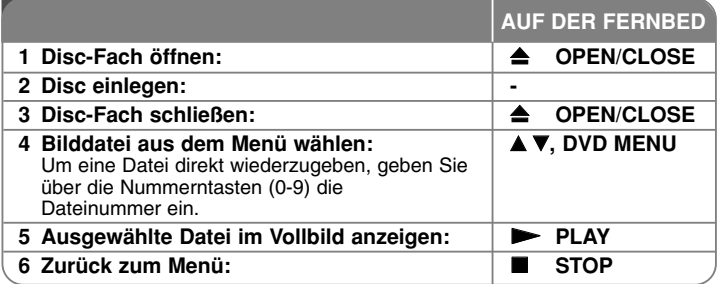

### **Fotodateien anzeigen - und mehr**

#### **Fotodateien als Dia-Schau anzeigen**

Um die Dia-Schau zu starten, wählen Sie mit den Tasten AV < > das Symbol ( $\equiv$ ) und drücken Sie **ENTER**. Um die Geschwindigkeit der Dia-Schau zu ändern, drücken Sie bei markiertem Symbol ( $\overline{\mathbb{F}_6}$ ) die Tasten  $\blacktriangleleft \blacktriangleright$ .

#### **Zum vorherigen/nächsten Bild springen**

Drücken Sie die Taste SKIP (I◀◀ oder ▶▶I), um das vorherige/nächste Bild anzuzeigen.

#### **Bilder drehen**

Um ein Bild in der Vollbildansicht entgegen dem Uhrzeigersinn bzw. im Uhrzeigersinn zu drehen, drücken Sie die Tasten ▲▼.

#### **Dia-Schau unterbrechen**

Drücken Sie zum Unterbrechen der Dia-Schau die Taste **PAUSE/STEP (**X**)**. Drücken Sie zum Fortsetzen der Dia-Schau die Taste **PLAY (** N**)**.

#### **Während der Dia-Schau Musik hören**

Falls sich auf dem Datenträger und Fotodateien befinden, können Sie während einer Dia-Schau Musik hören. Um die Dia-Schau zu starten, wählen Sie mit den Tasten **AV < ▶** das Symbol (  $\blacksquare$ ) und drücken Sie **ENTER**.

#### **Foto vergrößern**

Drücken Sie mehrmals die Taste **ZOOM**, um das Bild während der Anzeige im Vollbild zu vergrößern. Mit den Tasten AV< ▶ können Sie das vergrößerte Bild verschieben. Drücken Sie zur normalen Anzeige auf **CLEAR**.

#### **Voraussetzungen für Fotodateien**

Die Kompatibilität dieses Players mit JPEG-Dateien unterliegt folgenden Einschränkungen:

- Dateierweiterungen: ".jpg"
- Dateigröße: Maximal 2 MB empfohlen
- CD-R/RW, DVD±R/RW Format: ISO 9660
- Maximale Anzahl Dateien/Ordner: Unter 600 (Gesamtzahl der Dateien und Ordner)

### **USB-Sofortaufnahme**

Schließen Sie das USB-Flash-Laufwerk vor der Aufnahme am Gerät an. Stellen Sie die Option [AUFN.-Bitrate] wie gewünscht ein. (Siehe Seite 9)

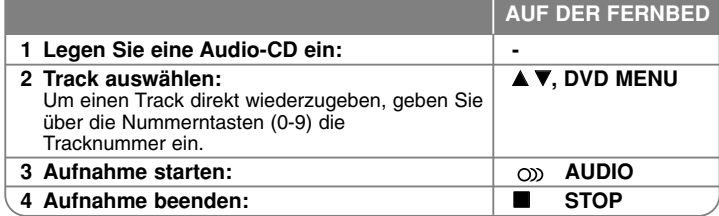

#### **Aufnahmemodus**

Auf dem USB-Flash-Laufwerk können ein oder alle Tracks einer Audio-CD aufgenommen werden.

- Track aufnehmen: Drücken Sie während der Wiedergabe, Pause oder im Pause Stop-Modus die Taste **AUDIO**.
- Disc aufnehmen: Drücken Sie bei angehaltener Wiedergabe die Taste **AUDIO**.
- Programmliste aufnehmen: Wählen Sie einen Track aus der Programmliste und drücken Sie bei angehaltener Wiedergabe die Taste **AUDIO**.

#### **Hinweise zur USB-Sofortaufnahme**

- Es können ausschließlich Audio-CD-Titel aufgenommen werden.
- Zur Aufnahme wird auf dem USB-Flash-Laufwerk automatisch der Ordner "CD\_REC" erstellt, in dem die Musikdateien gespeichert werden.
- Wenn das USB-Flash-Laufwerks während der Aufnahme getrennt oder das Gerät ausgeschaltet wird, können Fehlfunktionen auftreten.
- Bei zu wenig freiem Speicherplatz auf dem USB-Flash-Laufwerk ist keine Aufnahme möglich. Um zusätzlichen Speicher freizugeben, löschen Sie mit Hilfe des PCs einige der Dateien.
- Mit DTS verschlüsselte CD-G-Discs und Audio-CDs können nicht beschrieben werden.
- Externe Festplatten, Multi-Kartenleser, USB-Laufwerke mit mehreren Partitionen, gesperrte Geräte und MP3-Player werden nicht unterstützt.
- Um die Aufnahmegeschwindigkeit zu ändern, drücken Sie während der USB-Sofortaufnahme die Taste **AUDIO**.
- X1 Track: Während der Aufnahme mit normaler Geschwindigkeit können Sie Musik hören.
- X4 Track: Während der Aufnahme mit 4-facher Geschwindigkeit können Sie keine Musik hören.
- Aufnahmeformat: MP3-Datei
- Encoding-Funktion Bitrate: 128 Kbps / 160 Kbps / 192 Kbps / 256 Kbps / 320 Kbps
- Maximale Anzahl Dateien/Ordner: Unter 600 (Gesamtzahl der Dateien und Ordner)

Die unerlaubte Vervielfältigung kopiergeschützter Inhalte, einschließlich Computerprogramme, Dateien, Sendungen und Tonaufnahmen, stellt eine Verletzung des Urheberrechts dar und wird strafrechtlich verfolgt. Dieses Gerät sollte nicht für solche Zwecke eingesetzt werden.

> **Zeigen Sie Verantwortung Beachten Sie das Urheberrecht**

# **USB-Flash-Laufwerk verwenden**

Mit diesem Gerät können auf einem USB-Flash-Laufwerk Version 2.0/1.1 gespeicherte MP3-, WMA-, JPEG- und DivX-Dateien wiedergegeben werden.

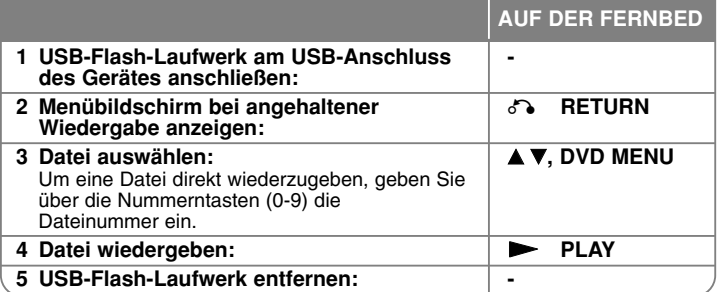

#### **Hinweise zu USB-Flash-Laufwerken**

- Sie können zwischen den Betriebsarten USB und DISC umschalten, indem Sie bei angehaltener Wiedergabe die Taste RETURN ( $\delta$ ) drücken.
- Das USB-Gerät niemals während der Dateiübertragung trennen.
- Zur Vermeidung von Datenverlust sollten regelmäßig Sicherungskopien erstellt werden.
- Bei Verwendung eines USB-Verlängerungskabels oder USB-Hubs wird das USB-Gerät u. U. nicht erkannt.
- Es können Musikdateien (MP3/WMA), Fotodateien (JPEG) und DivX-Dateien wiedergegeben werden. Weitere Hinweise zu den Bedienungsfunktionen für die einzelnen Dateitypen finden Sie auf den entsprechenden Seiten.
- Diese Gerät wird nicht unterstützt, falls insgesamt mehr als 600 Dateien gespeichert wurden.
- Bitrate: zwischen 8 320 Kbps (MP3), zwischen 32 192 Kbps (WMA), maximal 4 Mbps (DivX-Datei)
- Trotz der USB-Fähigkeit dieses Gerätes werden jedoch nicht alle USB-Geräte unterstützt.
- Digitalkameras und Mobiltelefone werden nicht unterstützt.
- Der USB-Anschluss des Gerätes kann nicht mit einem PC verbunden werden. Das Gerät kann somit nicht als Speichergerät eingesetzt werden.

# **Sprachcodes**

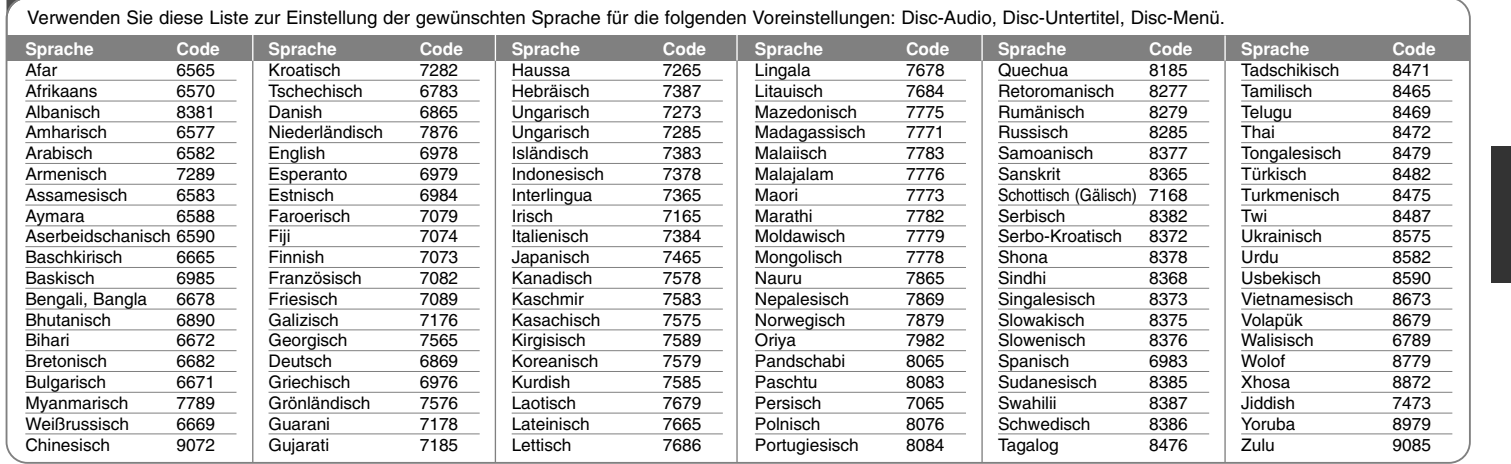

# **Ländercodes**

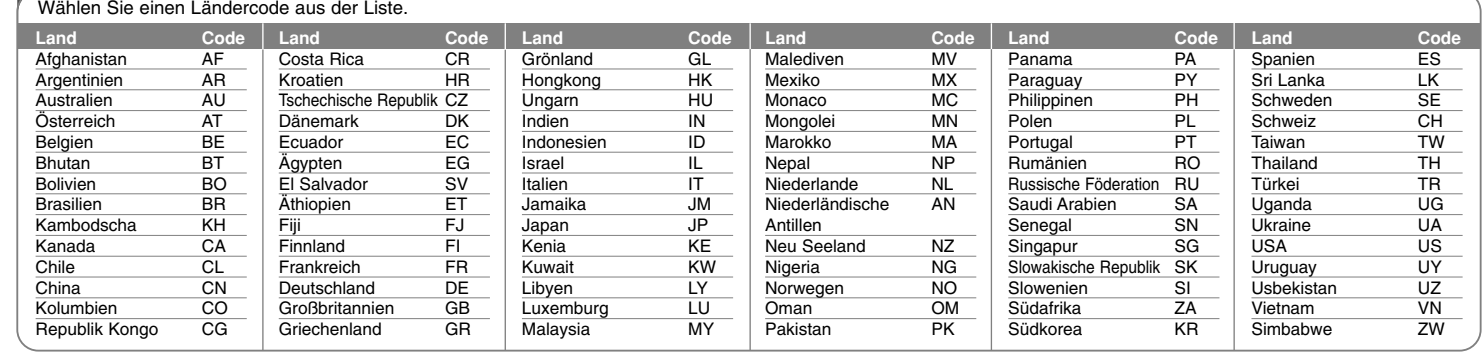

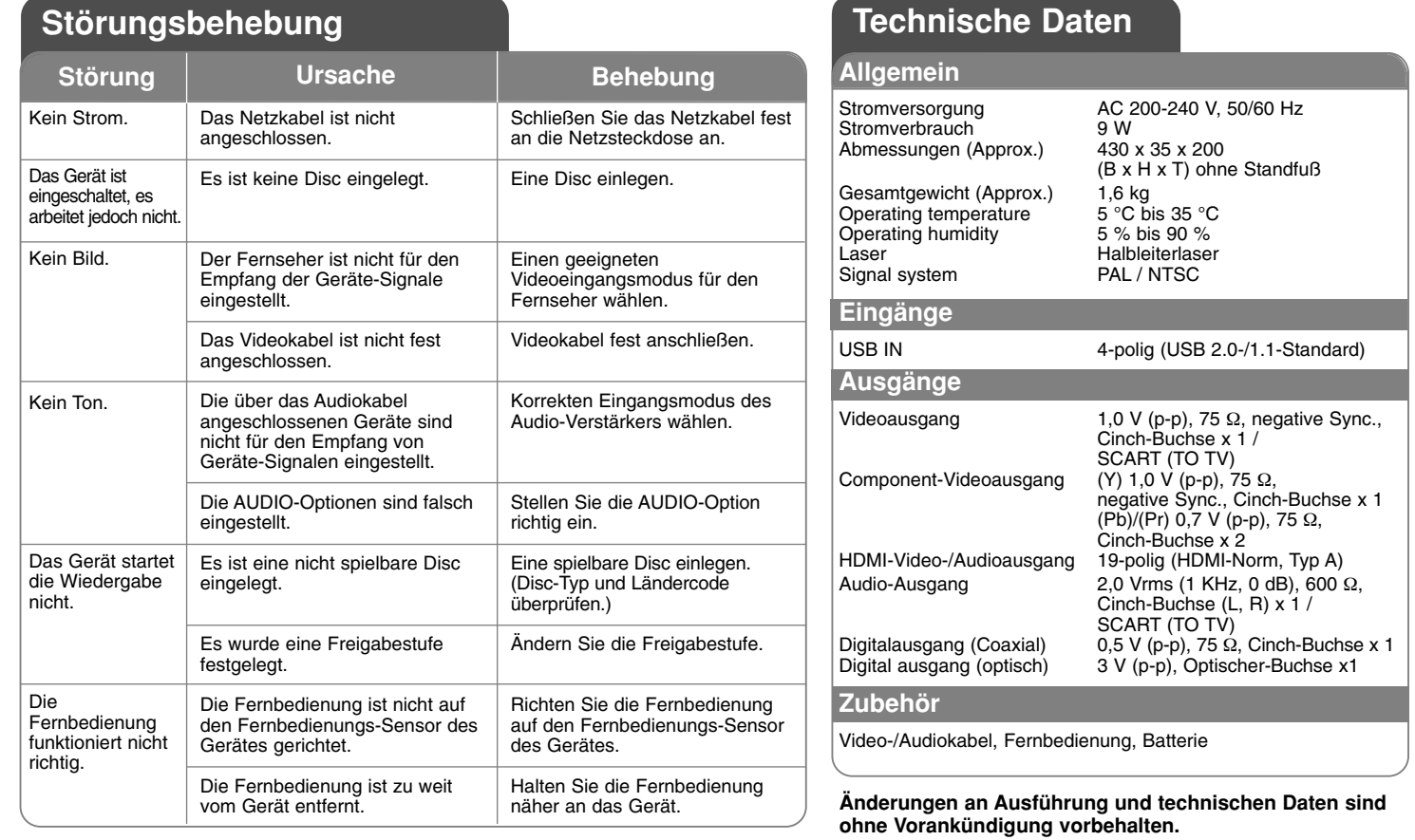